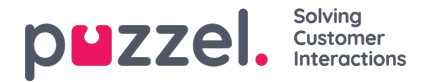

## **Checking customer record**

To check customer record:

1. Go to Customers-> Customers ->Active to see a list of all active customers. Click on the edit button against teh customer to view his/her details.

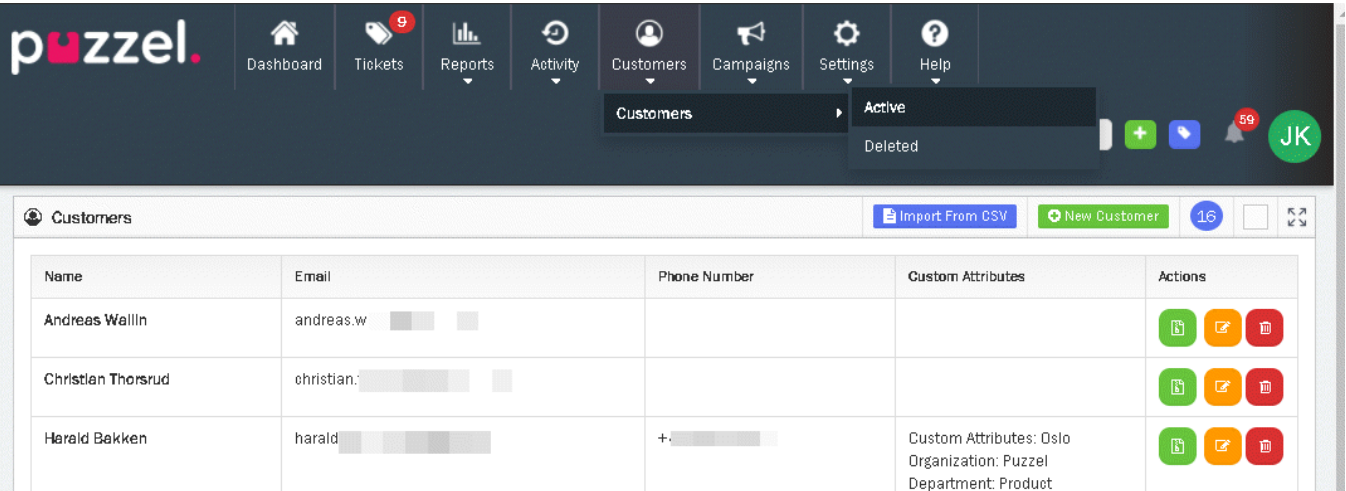

2. First tab displays customer details which can be modified and saved.

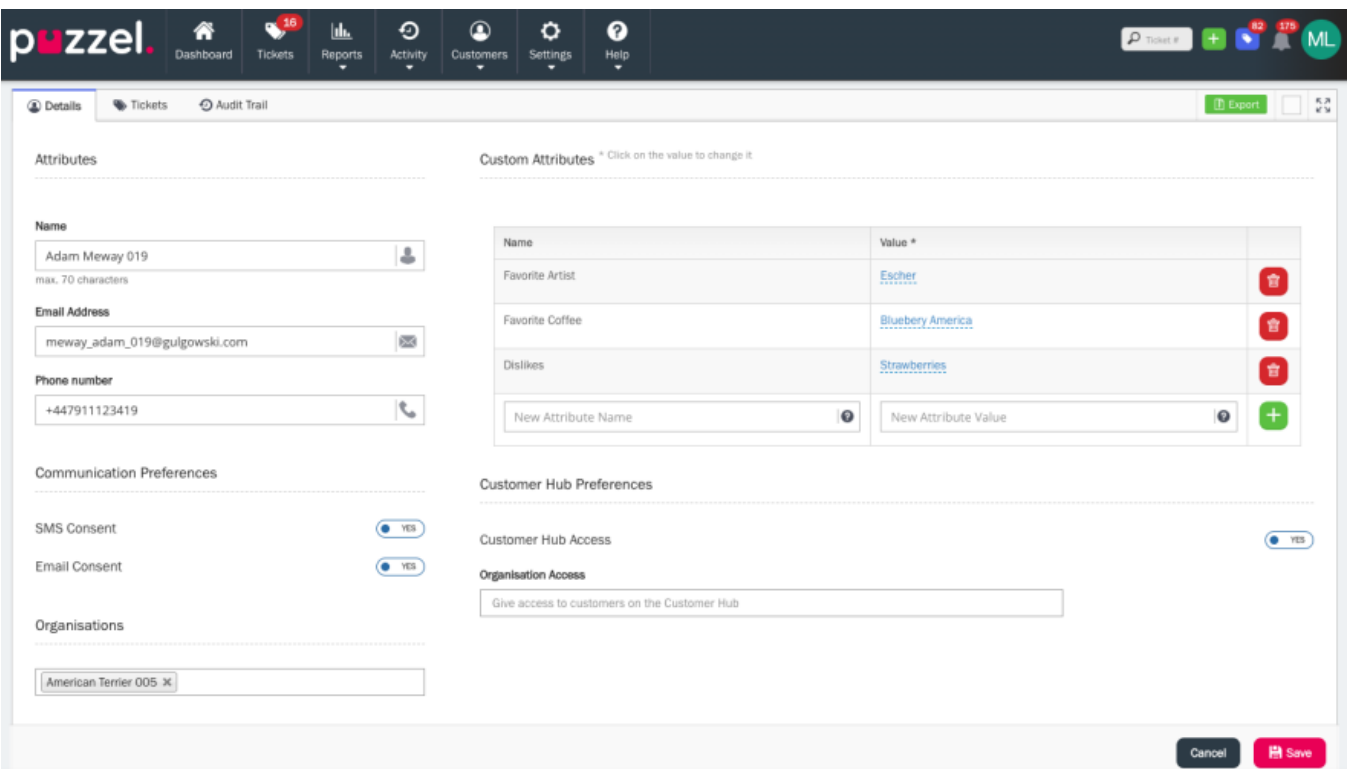

3. Second tab will show Tickets, where agent can check customer record to understand the ticket history or open tickets.

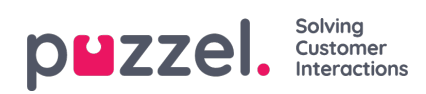

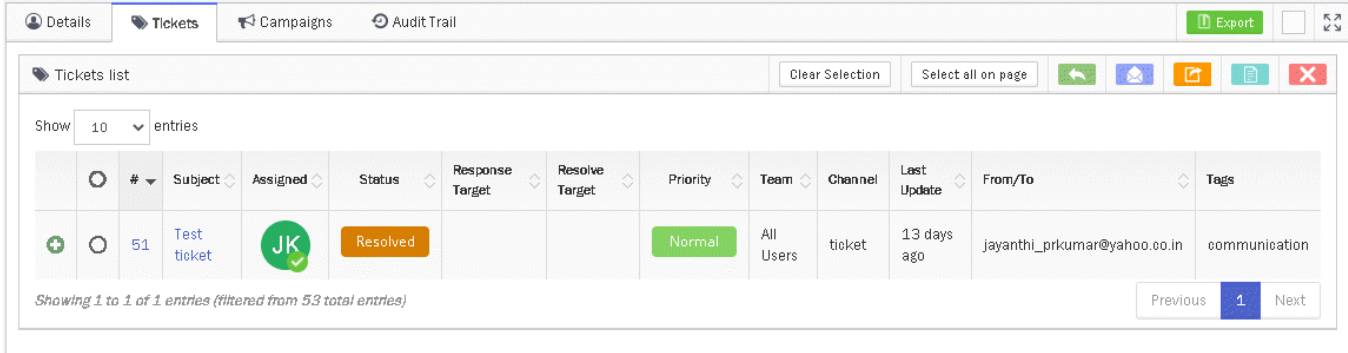

4. Third tab will show history of campaigns that customer received.

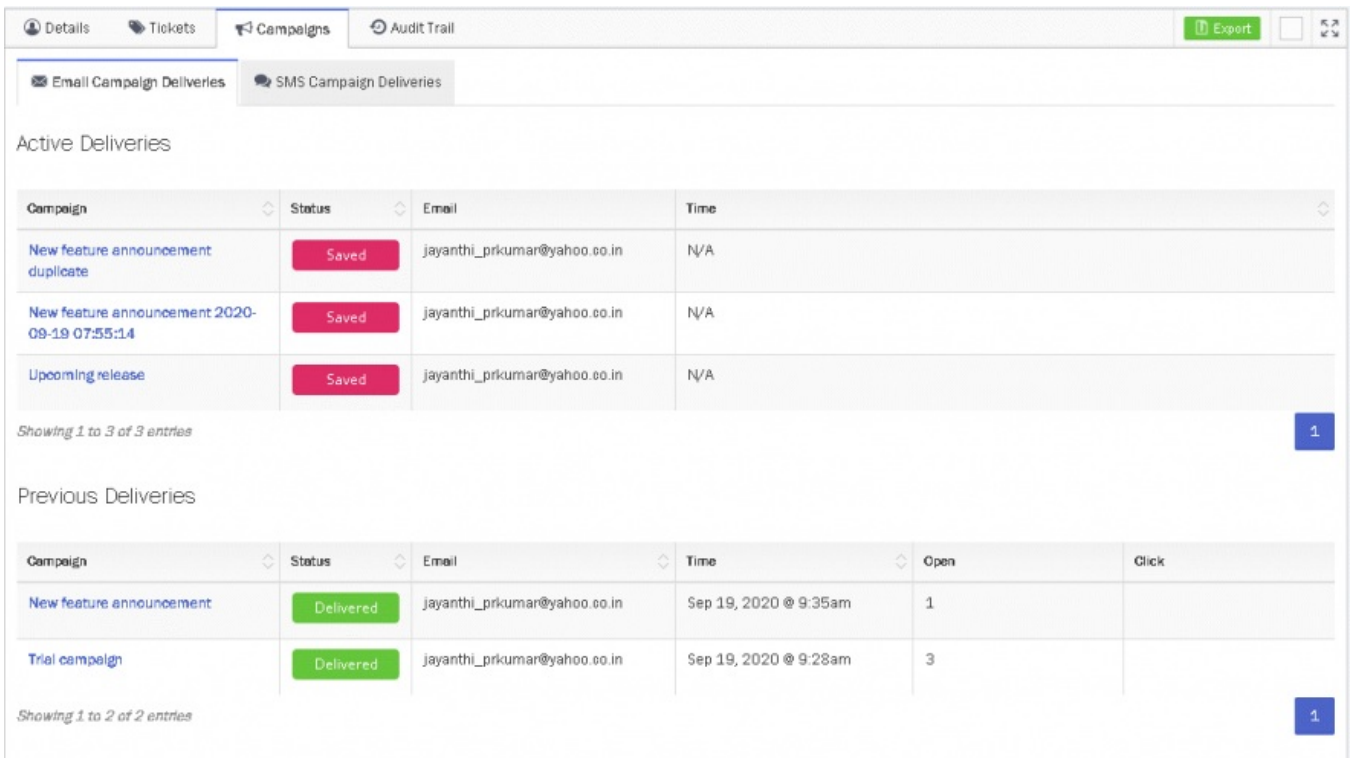

5. 4th tab will show Customer's audit trail

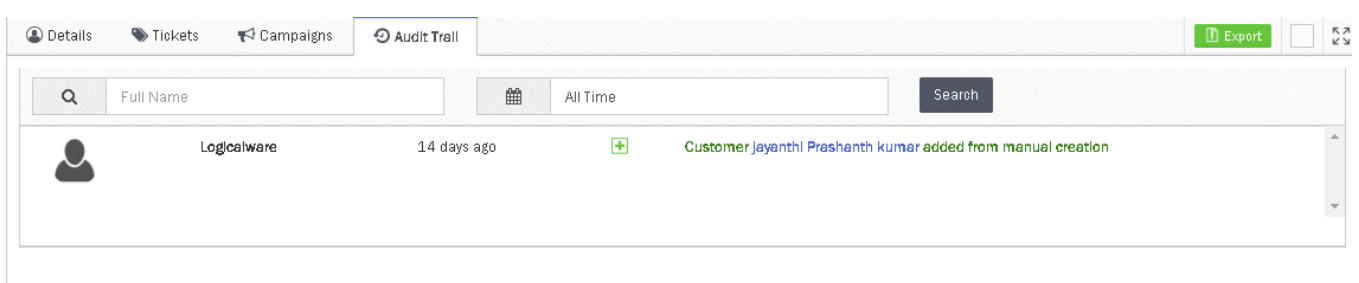